# MySMTPCIt1\_TClientSocket Prof. Dr.-Ing. habil.

**L. Winkler**

HOCHSCHULE<br>MITTWEIDA UNIVERSITY OF APPUED SCIENCES

CPP-Project mit TClientSocket Fakultät IT&ET, Professur Kommunikationstechnik

#### *1.1 Ziel des Projektes*

Es soll ein SMTP-Client nach RFC 2821 *in einfachster Form* programmiert werden. Es wird die Borland-IDE-Komponente TClientSocket verwende.

Achten Sie darauf, dass der Socket\_Eigenschaft ClientType = ctBlocking eingestellt ist. <u> ※</u> MySMTPClt1\_TClientSocket □ To: win@htwm.de Send win@htwm.de Cc: Subject: TestMail Das ist sehr wichtiger Text. ۸  $\ddot{\phantom{0}}$  $\langle$  $\overline{\phantom{a}}$ 220 mail.htwm.de ESMTP Exim 4.24 Thu, 26 Nov 2009 12:52:56 +0100 ۸ **HELO** 250 mail.htwm.de Hello range-146-1.vpn.htwm.de [141.55.146.1] MAIL FROM: 250 OK RCPT TO: 250 Accepted  $\equiv$ DATA 354 Enter message, ending with "." on a line by itself Subject: 250 OK id=1NDcu8-0008TJ-Ak QUIT 221 mail.htwm.de closing connection ٧  $\leq$  $\,$ 

## **2 Wichtige SMTP-Requests**

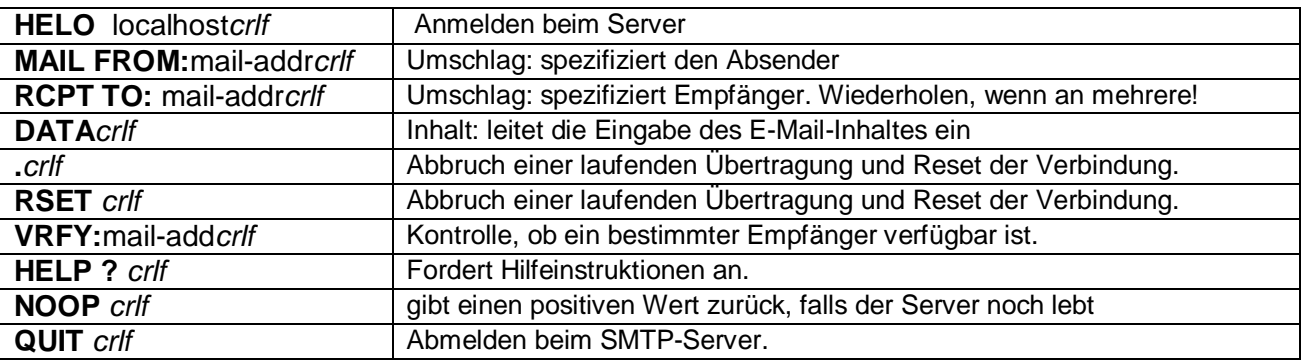

### **3 Der MSC** (message sequence chart)

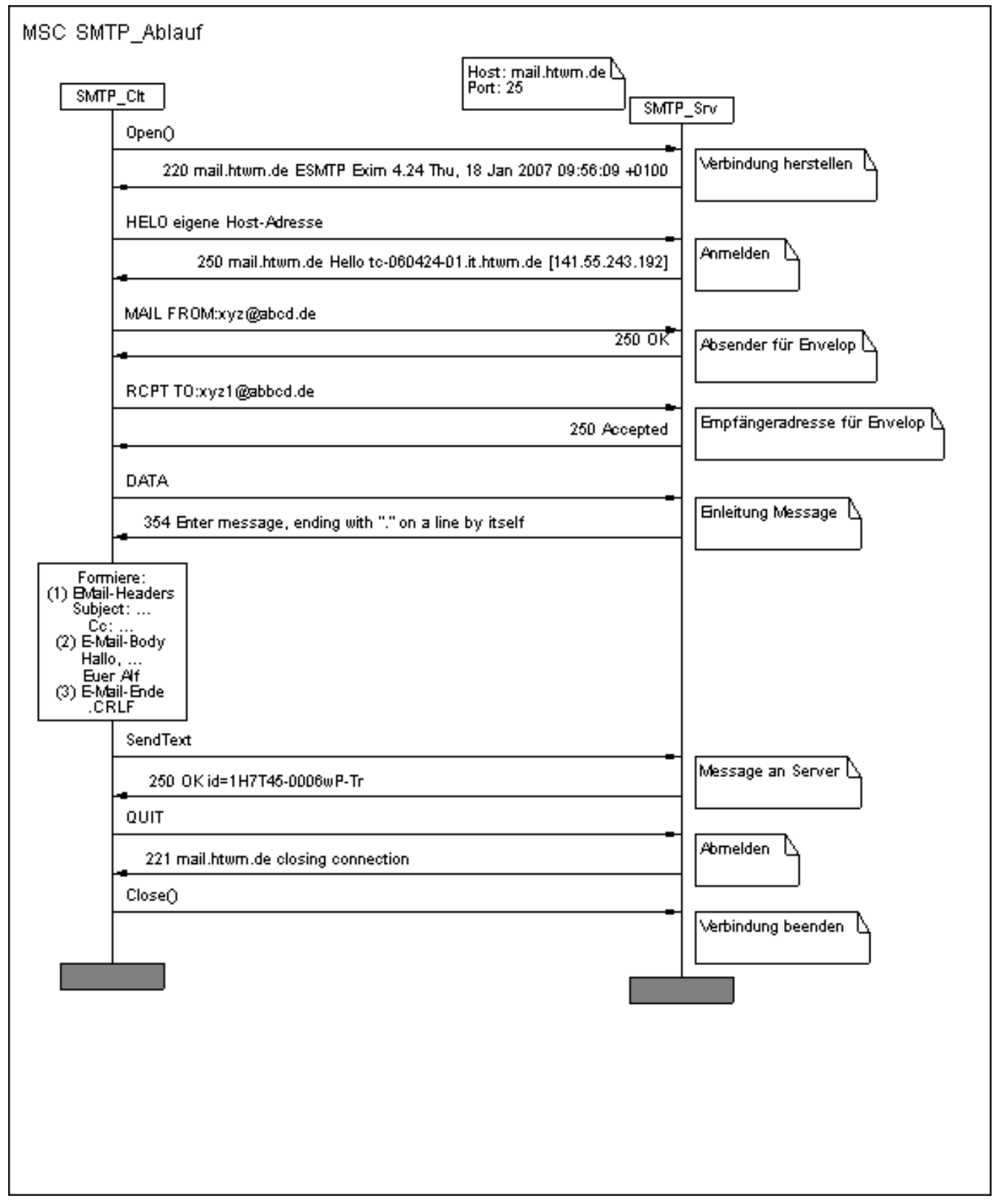

#### **4 Realisierung des Projektes**

**E** Legen Sie ein neues Projekt "MySMTPClt1\_TClientSocket" an, speichern Sie dies in einem gleichnamigen Ordner.

Erzeugen Sie die gezeigte grafische Oberfläche wie folgt.

- − für den E-Mail-Text ein TMemo (Standard)
- − für die Ablaufanzeige ein TRichEdit (Win32)
- − für den Socket die Komponente TClientSocket (Internet). Properties:
	- o **host : mail.htwm.de**
	- o **port : 25**
	- o **active : false**
	- o **ClientType: ctBlocking**

Bei SendClick auf Menü "Send" verwenden Sie die Methode ClientSocket1->Open. Es wird eine Verbindung zum Server hergestellt. Dieser schickt eine Antwort. Dann werden die Request-PDUs zum Server gesendet und die Response-PDUs vom Server

empfangen und ausgewertet.

```
//---------------------------------------------------------------------------
#include <vcl.h>
#pragma hdrstop
#include <time.h>
#include <stdio.h>
#include <dos.h> //für delay
#include "Unit1.h"<br>//-----------------------
                            //---------------------------------------------------------------------------
#pragma package(smart_init)
#pragma resource "*.dfm"
TForm1 *Form1;
char recv_buf[128];
int len;
//---------------------------------------------------------------------------
__fastcall TForm1::TForm1(TComponent* Owner)
     : TForm(Owner)
\{}
//---------------------------------------------------------------------------
void __fastcall TForm1::Send_Click(TObject *Sender)
\{//--Verbindung zum Mail-Server herstellen
   ClientSocket1->Host="mail.htwm.de";
   ClientSocket1->Port=25;
   ClientSocket1->Open();
   len=ClientSocket1->Socket->ReceiveBuf(&recv_buf,128);
   Memo2->Lines->Add(((AnsiString)recv_buf).SubString(0,len));
   if (((AnsiString)recv_buf).SubString(0,3)!="220") goto ende;
//--am Server melden
   Memo2->Lines->Add("HELO");
   ClientSocket1->Socket->SendText("HELO localhost\r\n");
   len=ClientSocket1->Socket->ReceiveBuf(&recv_buf,128);
   Memo2->Lines->Add(((AnsiString)recv_buf).SubString(0,len));
   if (((AnsiString)recv_buf).SubString(0,3)!="250") goto ende;
//--Umschlag schreiben (envelop)
   //Absender
   Memo2->Lines->Add("MAIL FROM:");
   ClientSocket1->Socket->SendText("MAIL FROM:win@htwm.de\r\n");
   len=ClientSocket1->Socket->ReceiveBuf(&recv_buf,128);
   Memo2->Lines->Add(((AnsiString)recv_buf).SubString(0,len));
   if (((AnsiString)recv_buf).SubString(0,3)!="250") goto ende;
   //Empfängeradresse
   Memo2->Lines->Add("RCPT TO:");
   ClientSocket1->Socket->SendText("RCPT TO:win@htwm.de\r\n");
   len=ClientSocket1->Socket->ReceiveBuf(&recv_buf,128);
   Memo2->Lines->Add(((AnsiString)recv_buf).SubString(0,len));
   if (((AnsiString)recv_buf).SubString(0,3)!="250") goto ende;
```

```
//--Übergabe der Message
   //Einleitung
  Memo2->Lines->Add("DATA");
  ClientSocket1->Socket->SendText("DATA\r\n");
   len=ClientSocket1->Socket->ReceiveBuf(&recv_buf,128);
   Memo2->Lines->Add(((AnsiString)recv_buf).SubString(0,len));
   if (((AnsiString)recv_buf).SubString(0,3)!="354") goto ende;
   //Header-Infos
   Memo2->Lines->Add("Subject:");
   ClientSocket1->Socket->SendText("Subject:Eine Testmail\r\n");
   //Der eigentliche Text
   //ClientSocket1->Socket->SendText("Hallo Leute, dies ist eine Testmail\r\n");
   ClientSocket1->Socket->SendText(Memo1->Text );
//Beendigung der Message
   Memo2->Lines->Add(".");
   ClientSocket1->Socket->SendText(".\r\n");
   len=ClientSocket1->Socket->ReceiveBuf(&recv_buf,128);
   Memo2->Lines->Add(((AnsiString)recv_buf).SubString(0,len));
   if (((AnsiString)recv_buf).SubString(0,3)!="250") goto ende;
//--Beenden der Sitzung
ende:
  Memo2->Lines->Add("QUIT");
   ClientSocket1->Socket->SendText("QUIT\r\n");
   len=ClientSocket1->Socket->ReceiveBuf(&recv_buf,128);
  Memo2->Lines->Add(((AnsiString)recv_buf).SubString(0,len));
   ClientSocket1->Close();
}
//---------------------------------------------------------------------------
```
#### **5 Response-Codes**

```
CONNECTION ESTABLISHMENT<br>
S: 220<br>
E: 554
            EHLO OY HELO<br>
S: 250<br>
MAIL<br>
S: 250<br>
RCPT<br>
S: 250, 251<br>
S: 250, 251<br>
S: 250, 251<br>
S: 250, 251<br>
S: 552, 451, 452, 550, 553, 503<br>
DATA<br>
I: 354 -> data -> S: 250<br>
E: 552, 554, 451, 452<br>
E: 451, 554, 503<br>
RSET<br>
S: 250<br>
VRFY<br>
S:
```